## **Select Buffer Pool**

SYSBPM provides functions for displaying the buffer pools defined for your Natural system environment and selecting a buffer pool other than the buffer pool used by your current Natural session at startup.

This section provides information on the **Select Buffer Pool** function and the SYSBPM direct commands provided for displaying and resetting buffer pools.

- [Invoking Select Buffer Pool](#page-0-0)
- [Display Buffer Pools](#page-1-0)
- [Reset Buffer Pool](#page-1-1)

## <span id="page-0-0"></span>**Invoking Select Buffer Pool**

**To invoke Select Buffer Pool** 

1. In the SYSBPM **Main Menu**, enter the following function code:

**S**

Or:

Enter the following SYSBPM direct command:

**SELECT BP**

<span id="page-0-1"></span>The **Select Buffer Pool** window appears with the following information on your current buffer pool (global or local) and on all further global buffer pools currently available in your Natural system environment:

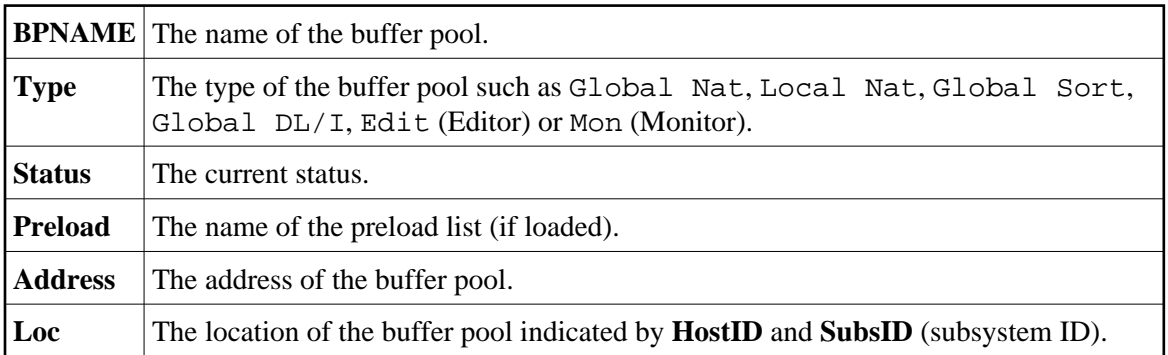

For further information on the fields, see *SYSBPM Main Menu - Fields, Functions and Commands*.

2. In column **C**, enter any character to select a buffer pool of the type Natural, DL/I or Sort (all other buffer pools can only be displayed) and press ENTER. The specified buffer pool is now defined in your current session and the contents of the buffer pool-related fields (as mentioned above) displayed on top of the SYSBPM **Main Menu** has changed accordingly.

Once you have selected a buffer pool from the **Select Buffer Pool** window, all SYSBPM functions apply to this buffer pool. Your Natural session itself, however, will continue to run with the startup buffer pool.

## <span id="page-1-0"></span>**Display Buffer Pools**

**To display the buffer pools available in your Natural system** 

• Enter the following SYSBPM direct command:

**DISPLAY BUFFERPOOL**

The **Display Buffer Pools** window appears which provides the same information as described earlier for the **[Select Buffer Pool](#page-0-1)** window.

## <span id="page-1-1"></span>**Reset Buffer Pool**

**To reset the buffer pool** 

• Enter the following SYSBPM direct command:

**RESET BUFFERPOOL**

SYSBPM switches back to the buffer pool originally defined for your current Natural session and the contents of the buffer pool-related fields (as mentioned in *[Invoking Select Buffer Pool](#page-0-0)*) displayed on top of the SYSBPM **Main Menu** change accordingly.

Or:

Invoke the **[Select Buffer Pool](#page-0-0)** function (described earlier) and select the startup buffer pool.